# Installing the Ushahidi Platform

## **Checklist**

Before beginning to install Ushahidi, please check that your system meets the [minimum system requirements](https://wiki.ushahidi.com/display/WIKI/System+Requirements) to run the platform

# Download and Extract Ushahidi

You can obtain the official release of the software from [the download site](http://download.ushahidi.com/). Alternatively, you can get the latest development code from  [GitHub](https://github.com/ushahidi/Ushahidi_Web/) (be sure to use "git clone --recursive git://github.com/ushahidi/Ushahidi\_Web.git", github zip files downloads may be incomplete). Older releases are listed on the [downloads page.](https://wiki.ushahidi.com/display/WIKI/Ushahidi+Platform+Downloads)

To unzip/extract the archive on a typical Unix/Linux command line:

tar -xvf Ushahidi\_Web-xxxx.tar.gz

On Windows systems, you can use any of the available archiving utilities such as [7zip,](http://www.7-zip.org/) [WinRAR](http://www.rarlab.com/) etc or other utility that you may prefer

#### Change file and directory permissions

Ensure the following directories and files are writable by your webserver

application/logs application/cache application/config media/uploads .htaccess

## Database Setup

Ushahidi stores all its information in a database. Though the Kohana framework supports a variety of database platforms via its ORM architecture, Ushahidi uses [MySQL](http://www.mysql.com). This section assumes that you already have MySQL database server installed

Setup the MySQL Database and User

• Run the mysql command as the MySQL super user (i.e. root) as follows:

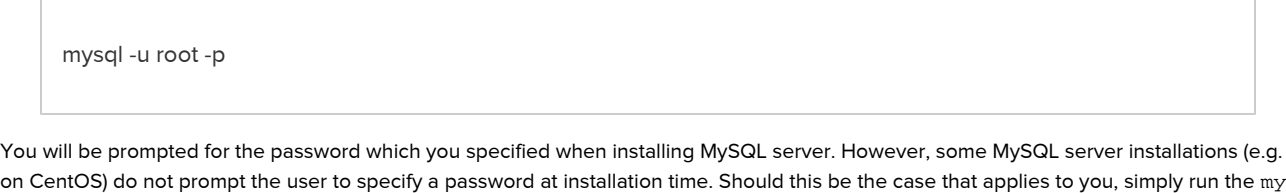

sql command without any arguments.

Create an empty Ushahidi database schema by running:

CREATE DATABASE ushahidi;

Create the Ushahidi database user by running

GRANT ALL ON ushahidi.\* TO ushahidiuser@'localhost' IDENTIFIED BY 'ushahidipassword';

Replace 'ushahidiuser' and 'ushahidipassword' with a username and password of your choice. If Ushahidi is not running on the same server as your MySQL database server, replace 'localhost' with the hostname or IP address of the server for the Ushahidi installation

NOTE: If your MySQL server installation does not have a root password, you may specify one my running the following command:

mysqladmin -u root password

Installation Wizard